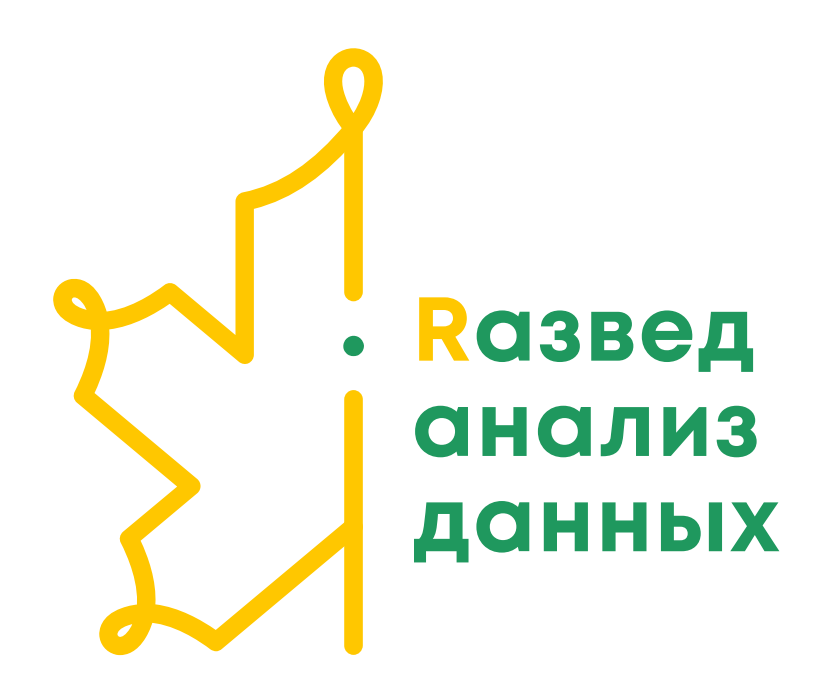

# Введение в Tidyverse

tibbles, dplyr, readr

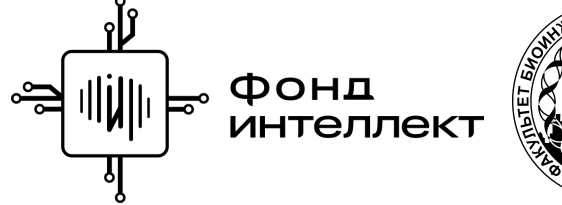

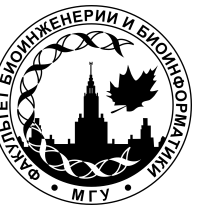

Анастасия Жарикова Лекция 3 - 2022

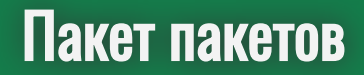

Забудьте все, чему вас учили...

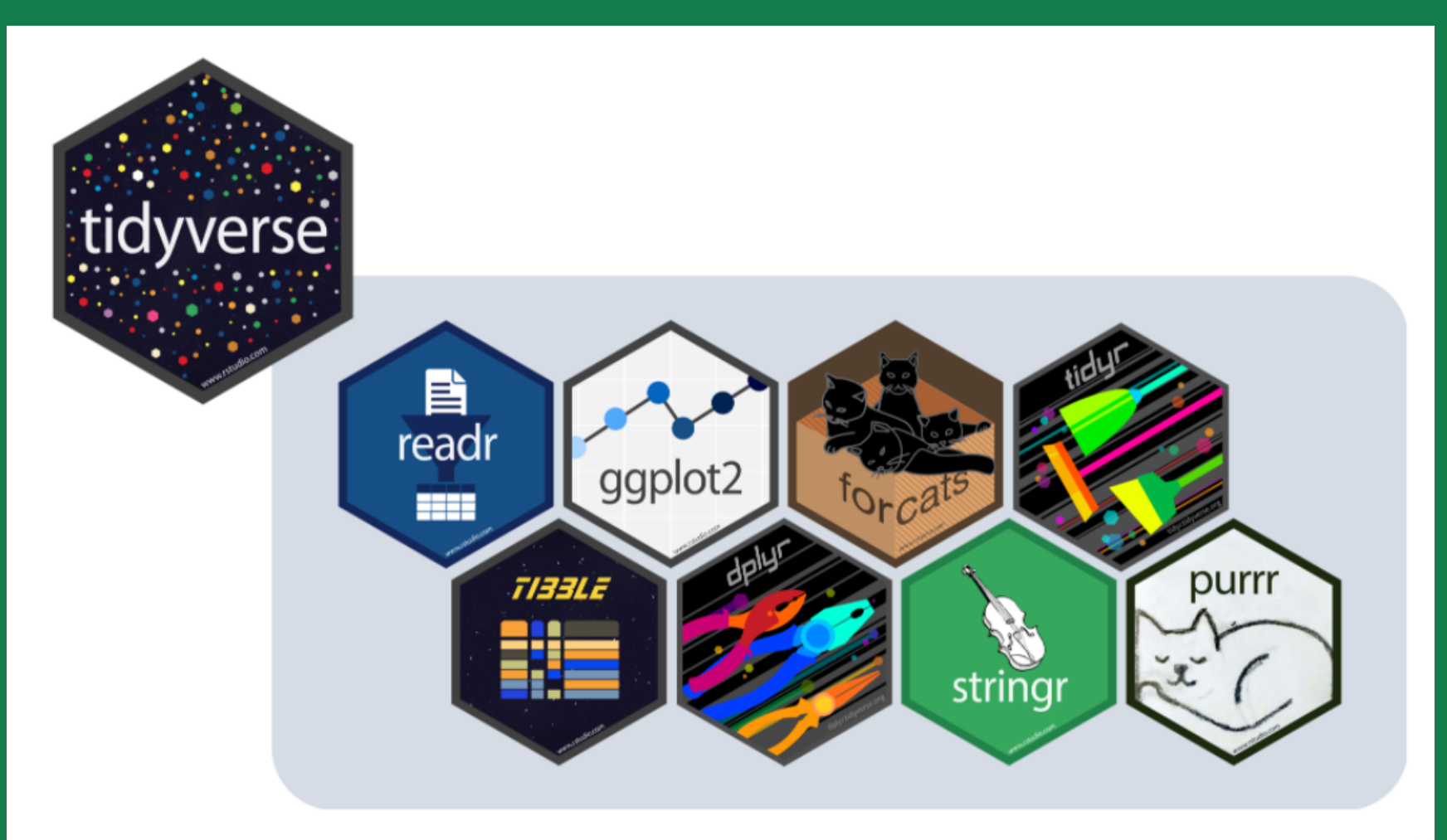

### Пакеты

#### Репозитории

- CRAN -<https://cran.r-project.org/>: install.packages()
- Bioconductor <https://www.bioconductor.org/>  $\bullet$
- Github <https://github.com/>  $\bullet$

### Пакеты

#### Полезные команды

- install.packages("packagename") установить пакет  $\bullet$
- remove.packages("packagename") удалить пакет
- update.packages() обновить все пакеты  $\bullet$
- library() список доступных пакетов  $\bullet$
- library("packagename") загрузить установленный пакет в текущую R сессию  $\bullet$
- vignette("packagename") посмотреть "красивый" мануал по пакету, есть не для всех  $\bullet$ пакетов

### Пакеты

Пакет нужно установить один раз из соответствующего репозитория

Затем нужно только подгрузить пакет с помощью library(packagename) при каждом запуске рабочего сеанса

### tidyverse

#### install.packages("tidyverse")

library(tidyverse)

<https://www.tidyverse.org/>

tidyverse\_packages()

[1] "broom" "cli" "crayon" "dbplyr" [5] "dplyr" "dtplyr" "forcats" "googledrive" [9] "googlesheets4" "ggplot2" "haven" "hms" [13] "httr" "jsonlite" "lubridate" "magrittr" [17] "modelr" "pillar" "purrr" "readr" [21] "readxl" "reprex" "rlang" "rstudioapi" [25] "rvest" "stringr" "tibble" "tidyr" [29] "xml2" "tidyverse"

Похоже на data.frame

Ведут себя более предсказуемо и удобно

При работе с данными с помощью коллекции пакетов tidyverse в большинстве случаев на выходе получаются tibble-фреймы

#### Создание

tibble(  $x = 1:5$ ,  $y = 1$ ,  $1z b^{\circ} = x^2 + y$  $\left( \right)$ 

```
# A tibble: 5 \times 3x \quad y \quad 1z \quad b\langleint> \langledbl> \langledbl>
           1 \quad 1\overline{2}\mathbf{1}2 \qquad 2 \qquad 1 \qquad 5\begin{matrix} 3 & \hspace{1.5cm} 3 & \hspace{1.5cm} 1 \hspace{1.5cm} 10 \end{matrix}4 \qquad 4 \qquad 1 \qquad 175 \qquad 5 \qquad 1 \qquad 26
```
Не преобразует строки в факторы

Не изменяет имена переменных

Можно (но нужно ли?) использовать "недопустимые" имена столбцов

Выводит информацию о размере выводимого фрейма и типе данных в столбцах

Позволяет ссылаться на только что созданные переменные

#### Создание

tribble(  $\sim$ x, $\sim$ y, $\sim$ z,  $"a", 2, 3.6,$  $"b", 5, 1.0$  $\left( \right)$ 

# A tibble:  $2 \times 3$ x y z <chr> <dbl> <dbl>  $\begin{array}{ccc} 1 \text{ a } & 2 & 3.6 \\ 2 \text{ b } & 5 & 1 \end{array}$ 

#### Создание

# head(iris)

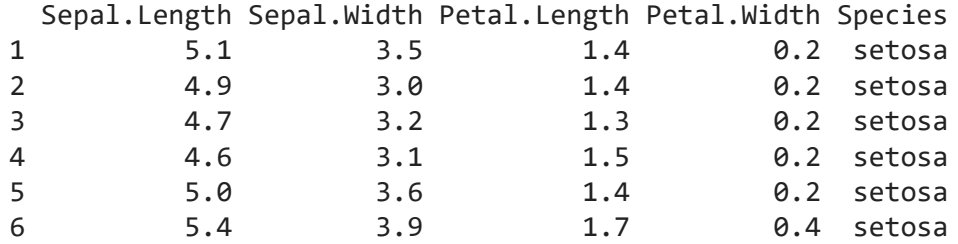

#### Создание

```
as tibble(iris)
# A tibble: 150 × 5
  Sepal.Length Sepal.Width Petal.Length Petal.Width Species
      <dbl> <dbl> <dbl> <dbl> <fct> 
 1 5.1 3.5 1.4 0.2 setosa
 2 4.9 3 1.4 0.2 setosa
 3 4.7 3.2 1.3 0.2 setosa
 4 4.6 3.1 1.5 0.2 setosa
 5 5 3.6 1.4 0.2 setosa
 6 5.4 3.9 1.7 0.4 setosa
 7 4.6 3.4 1.4 0.3 setosa
 8 5 3.4 1.5 0.2 setosa
 9 4.4 2.9 1.4 0.2 setosa
10 4.9 3.1 1.5 0.1 setosa
```
# … with 140 more rows

Выведет только 10 первых строк и помещающиеся столбцы, а не "простыню"

#### <https://dplyr.tidyverse.org/reference/index.html>

Очень много разных функций

У каждой функции очень много разных опций

Разберем только некоторые наиболее употребимые

### starwars

head(starwars, 4)

# A tibble: 4 × 14 name beight mass hair color skin color eye color birth year sex gender <chr> <int> <dbl> <chr> <chr> <chr> <chr> <chr> <chr> <chr> <chr> <chr> <chr> <chr> <chr> <chr> <chr> 1 Luke Sk… 172 77 blond fair blue 19 male mascu…<br>2 C-3P0 167 75 <NA> gold vellow 112 none mascu… 2 C-3PO 167 75 <NA> gold yellow 112 none mascu… 3 R2-D2 96 32 <NA> white, blue red 33 none mascu...<br>4 Darth V... 202 136 none white vellow 41.9 male mascu... 202 136 none white yellow 41.9 male mascu... # … with 5 more variables: homeworld <chr>, species <chr>, films <list>, # vehicles <list>, starships <list>

#### Фильтрация строк по условию - filter()

nrow(starwars)

 $[1]$ 87

```
a \leftarrow filter(starwars, height > 150)nrow(a)
```
 $[1]$ 69

#### Фильтрация строк по условию - filter()

Подключаем конвейер %>%

starwars %>% filter(height > 150)

# A tibble: 69 × 14

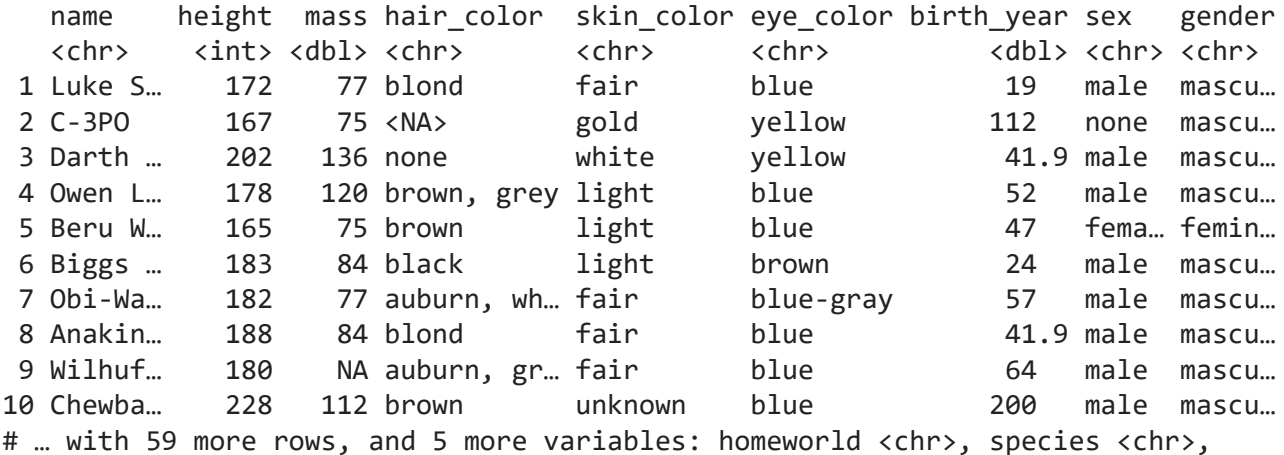

# films <list>, vehicles <list>, starships <list>

#### Фильтрация строк по условию - filter()

starwars %>% filter(height > 150, mass < 100, hair color == "blond")

# A tibble: 2 × 14 name beight mass hair color skin color eye color birth year sex gender <chr> <int><dbl> <chr> <chr> <chr> <chr> <chr> <chr> <chr> <chr> 1 Luke Sky… 172 77 blond fair blue 19 male mascu… 2 Anakin S… 188 84 blond fair blue 41.9 male mascu… # … with 5 more variables: homeworld <chr>, species <chr>, films <list>, # vehicles <list>, starships <list>

#### Фильтрация строк по условию - filter()

starwars %>% filter(between(height, 100, 150))

# A tibble: 5 × 14

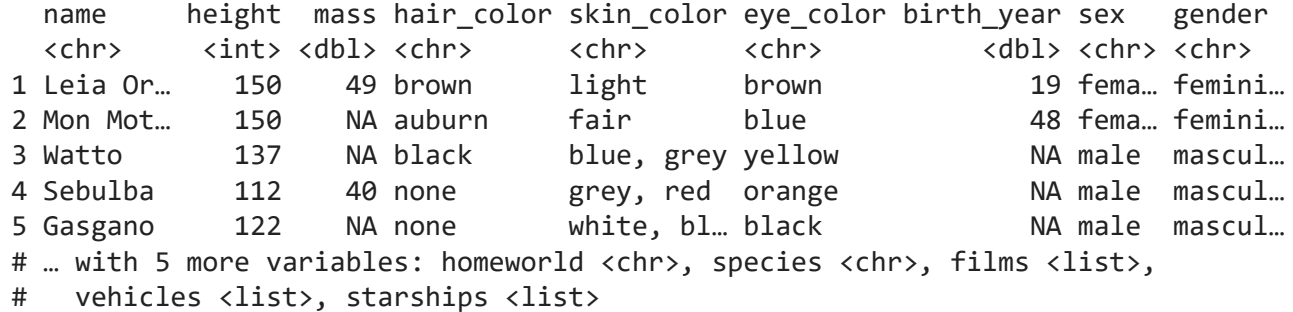

#### Выбор строк по позициям - slice()

```
starwars %>%
  slice(10:13)
```
# A tibble: 4 × 14

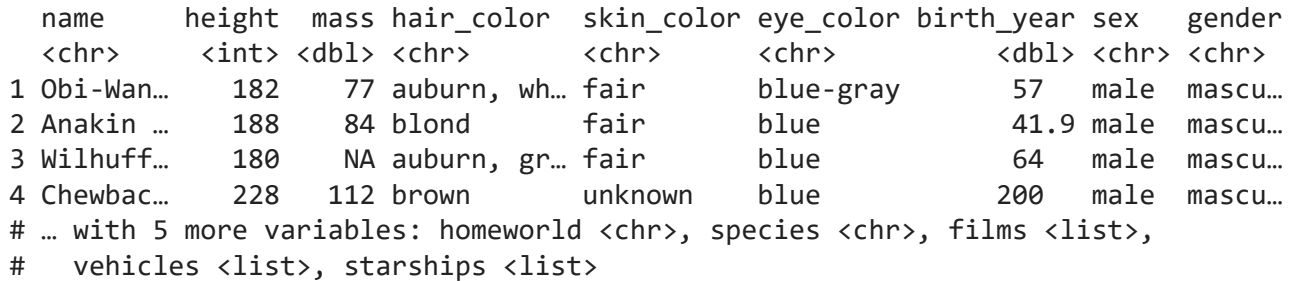

#### Конвейерный подход - можно комбинировать все!

starwars %>% filter(height  $> 150$ , hair color == "blond") %>% slice(1:3)

 $\#$  A tibble:  $3 \times 14$  name height mass hair\_color skin\_color eye\_color birth\_year sex gender <chr>
<chr>
<chr>
<chr>
<chr>
<chr>
<chr>
<chr>
<chr>
<chr>
<chr>
<chr>
<chr>
<chr>
<chr>
<chr>
<chr>
<chr>
<chr>
<chr>
<chr>
<chr>
<chr>
<chr>
<chr>
<chr>
<chr>
<chr>
<chr>
<chr>
<chr>
<chr>
<chr>
<chr>
<chr>
<chr>
<chr> 1 Luke Sky… 172 77 blond fair blue 19 male mascu… 2 Anakin S… 188 84 blond fair blue 41.9 male mascu… 3 Finis Va… 170 NA blond fair blue 91 male mascu… # … with 5 more variables: homeworld <chr>, species <chr>, films <list>, # vehicles <list>, starships <list>

#### Выбор строк по позициям - slice()

```
n() - число записей
```
nrow(starwars)

[1] 87

```
starwars %>%
  slice(-(11:n())) %>%
  nrow()
```

```
[1] 10
```
#### Выбор строк по позициям - slice()

starwars %>% slice head(n=2)

 $\#$  A tibble:  $2 \times 14$ name height mass hair color skin color eye color birth year sex gender <chr> <int><dbl> <chr> <chr> <chr> <chr> <chr> <chr> <chr> 1 Luke Sk… 172 77 blond fair blue 19 male mascul… 2 C-3PO 167 75 <NA> gold yellow 112 none mascul… # … with 5 more variables: homeworld <chr>, species <chr>, films <list>, # vehicles <list>, starships <list>

starwars %>% head(2)

# A tibble: 2 × 14 name beight mass hair color skin color eye color birth year sex gender <chr> <int> <dbl> <chr> <chr> <chr> <dbl> <chr> <chr> 1 Luke Sk… 172 77 blond fair blue 19 male mascul… 2 C-3PO 167 75 <NA> gold yellow 112 none mascul… # … with 5 more variables: homeworld <chr>, species <chr>, films <list>, # vehicles <list>, starships <list>

#### Выбор строк по позициям - slice()

```
set.seed(123)
starwars %>%
   slice_sample(n=3)
```
# A tibble: 3 × 14 name height mass hair\_color skin\_color eye\_color birth\_year sex gender <chr> <int><dbl> <chr> <chr> <chr> <chr> <chr> <chr> <chr> 1 Qui-Gon … 193 89 brown fair blue 92 male mascu… 2 Raymus A… 188 79 brown light brown NA male mascu… 3 Eeth Koth 171 NA black brown brown NA male mascu… # … with 5 more variables: homeworld <chr>, species <chr>, films <list>, # vehicles <list>, starships <list>

#### Выбор строк по позициям - slice()

starwars %>% slice max(mass)

 $# A$  tibble:  $1 \times 14$ name height mass hair color skin color eye color birth year sex gender <chr> <int> <dbl> <chr> <chr> <chr> <chr> <chr> <chr> <chr> <chr> <chr> <chr> <chr> <chr> <chr> <chr> <chr> <chr> 1 Jabba … 175 1358 <NA> green-tan,… orange 600 herma… mascu… # … with 5 more variables: homeworld <chr>, species <chr>, films <list>, # vehicles <list>, starships <list>

#### Выбор строк по позициям - slice()

starwars %>% slice\_max(mass, n=4)

# A tibble: 5 × 14

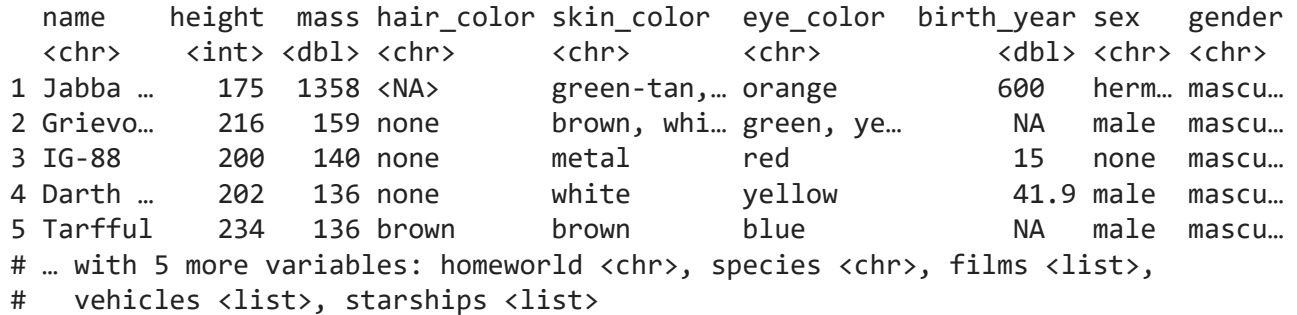

#### Выбор строк по позициям - slice()

```
starwars %>%
 slice max(mass, n=4, with ties=F)
```
# A tibble: 4 × 14 name height mass hair color skin color eye color birth year sex gender <chr> <int><dbl> <chr> <chr> <chr> <chr> <chr> <chr> <chr> <chr> 1 Jabba … 175 1358 <NA> green-tan,… orange 600 herm… mascu… 2 Grievo… 216 159 none brown, whi… green, ye… NA male mascu… 3 IG-88 200 140 none metal red 15 none mascu… 4 Darth … 202 136 none white yellow 41.9 male mascu… # … with 5 more variables: homeworld <chr>, species <chr>, films <list>, # vehicles <list>, starships <list>

#### Выбор колонок по имени - select()

starwars %>% select(name, height, mass, hair\_color)

#### # A tibble: 87 × 4

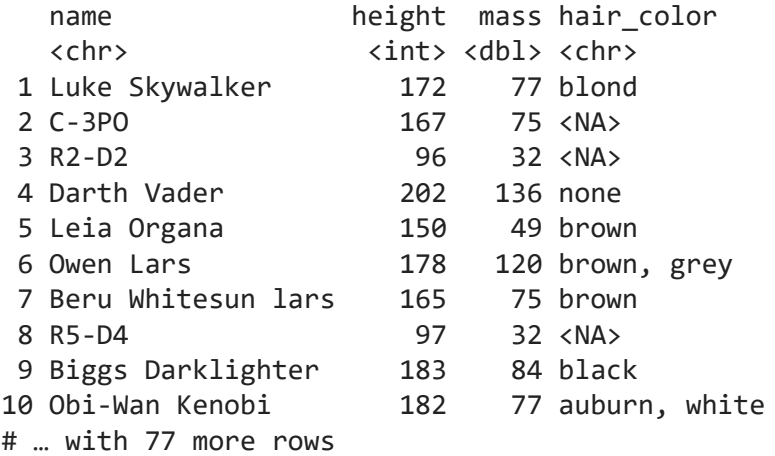

#### Выбор колонок по имени - select()

starwars %>% select(name:hair color) %>% head(3)

# A tibble:  $3 \times 4$  name height mass hair\_color <chr> <int><dbl><chr> 1 Luke Skywalker 172 77 blond 2 C-3PO 167 75 <NA> 3 R2-D2 96 32 <NA>

#### Выбор колонок по имени - select()

```
starwars %>%
  select(-(name:hair color)) %>%
  head(3)
```
# A tibble: 3 × 10 skin\_color eye\_color birth\_year sex gender homeworld species films vehicles <chr> <chr> <dbl> <chr> <chr> <chr> <chr> <lis> <list> 1 fair blue 19 male mascu... Tatooine Human <chr... <chr [2... 2 gold yellow 112 none mascu… Tatooine Droid <chr… <chr [0… 3 white, blue red 33 none mascu… Naboo Droid <chr… <chr [0… # … with 1 more variable: starships <list>

#### Выбор колонок по имени - select()

```
starwars %>%
  select(!c(name, hair color)) %>%
  head(3)
```
# A tibble: 3 × 12 height mass skin\_color eye\_color birth\_year sex gender homeworld species <int> <dbl> <chr> <chr> <dbl> <chr> <chr> <chr> <chr> 1 172 77 fair blue 19 male masculi... Tatooine Human<br>2 167 75 gold vellow 112 none masculi... Tatooine Droid 2 167 75 gold yellow 112 none masculi… Tatooine Droid 3 96 32 white, blue red 33 none masculi… Naboo Droid # … with 3 more variables: films <list>, vehicles <list>, starships <list>

#### Выбор колонок по имени - select ()

```
as tibble(iris) %>%
  select(starts with('Sepal'))
```

```
# A tibble: 150 \times 2
  Sepal.Length Sepal.Width
      <dbl> <dbl>
 1 5.1 3.5
 2 4.9 3 
 3 4.7 3.2
 4 4.6 3.1
 5 5 3.6
 6 5.4 3.9
 7 4.6 3.4
 8 5 3.4
 9 4.4 2.9
10 4.9 3.1
# … with 140 more rows
```
#### Аналогично:

starts with(), ends with(), matches() и contains()

#### Выбор колонок по имени - select ()

starwars %>% select(where(is.numeric))

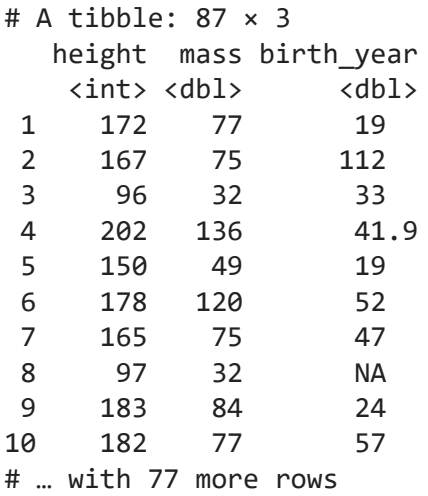

#### Выбор колонок по имени - select()

```
starwars %>%
   select(height, everything()) %>%
  head(3)
```
# A tibble: 3 × 14 height name mass hair\_color skin\_color eye\_color birth\_year sex gender  $\langle \sin t \rangle$   $\langle \cosh r \rangle$   $\langle \cosh r \rangle$   $\langle \cosh r \rangle$   $\langle \cosh r \rangle$   $\langle \cosh r \rangle$   $\langle \cosh r \rangle$ 1 172 Luke Sk… 77 blond fair blue 19 male mascu… 2 167 C-3PO 75 <NA> gold yellow 112 none mascu… 3 96 R2-D2 32 <NA> white, blue red 33 none mascu… # … with 5 more variables: homeworld <chr>, species <chr>, films <list>, # vehicles <list>, starships <list>

#### Изменение порядка колонок - relocate()

```
starwars %>%
 relocate(height)
```
# A tibble:  $87 \times 14$ 

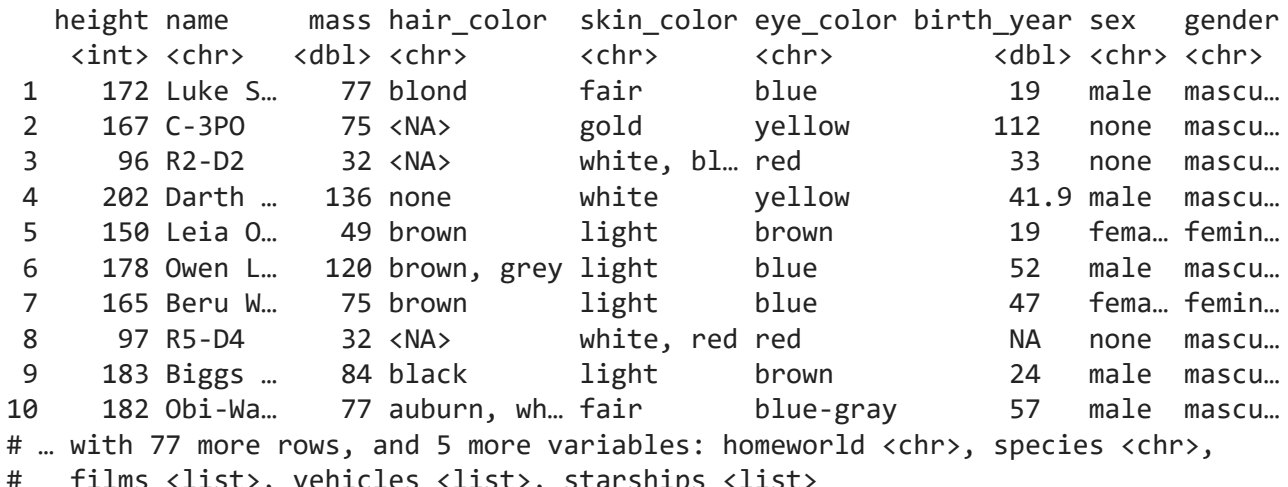

#### Изменение порядка колонок - relocate()

starwars %>% relocate(height, .before = name)

# A tibble: 87 × 14

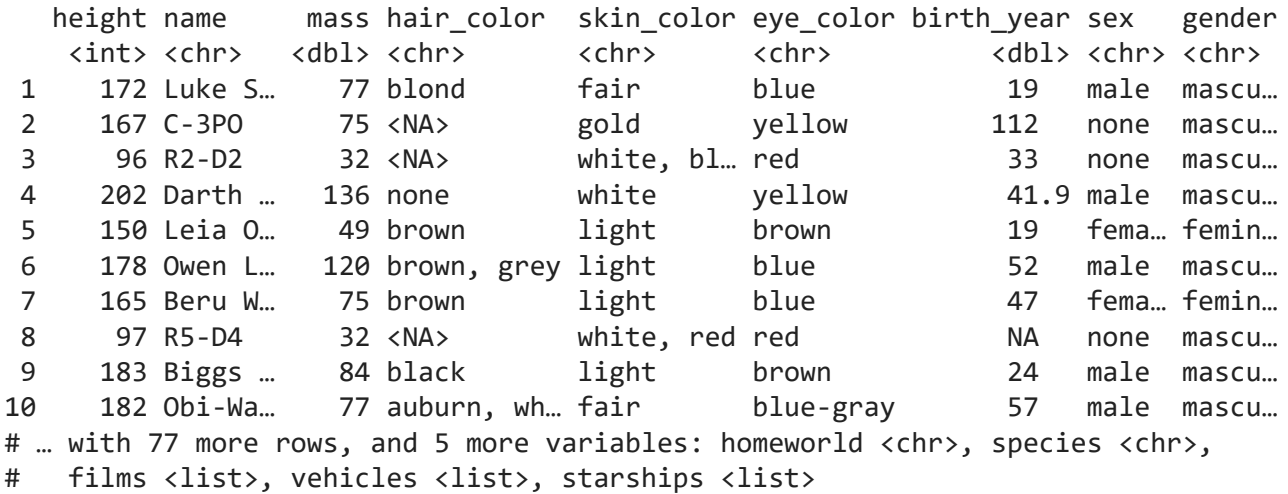

### dplyr Выбрать 1 столбец и взять как вектор - pull()

starwars %>% select(name) %>% head(3)

# A tibble:  $3 \times 1$  name <chr> 1 Luke Skywalker 2 C-3PO

3 R2-D2

starwars %>% pull(name) %>% head(3)

[1] "Luke Skywalker" "C-3PO" "R2-D2"

#### Сортировка по колонкам - arrange()

```
starwars %>%
  arrange(name,desc(mass),hair_color) %>%
 slice_head(n = 1)
```
 $\#$  A tibble: 1  $\times$  14 name height mass hair color skin color eye color birth year sex gender <chr> <int> <dbl> <chr> <chr> <chr> <dbl> <chr> <chr> 1 Ackbar 180 83 none brown mottle orange 41 male mascul… # … with 5 more variables: homeworld <chr>, species <chr>, films <list>, # vehicles <list>, starships <list>

Сначала сортируем по столбцу name по возрастанию.

Потом сортируем по столбцу mass по убыванию.

Потом сортируем по столбцу hair color по возрастанию.

Отсутствующие значения ВСЕГДА в конце

#### Подсчитать новую колонку - mutate()

starwars %>% select(name:hair color) %>%  $mutate(HM = height*mass)$ 

# A tibble: 87 × 5

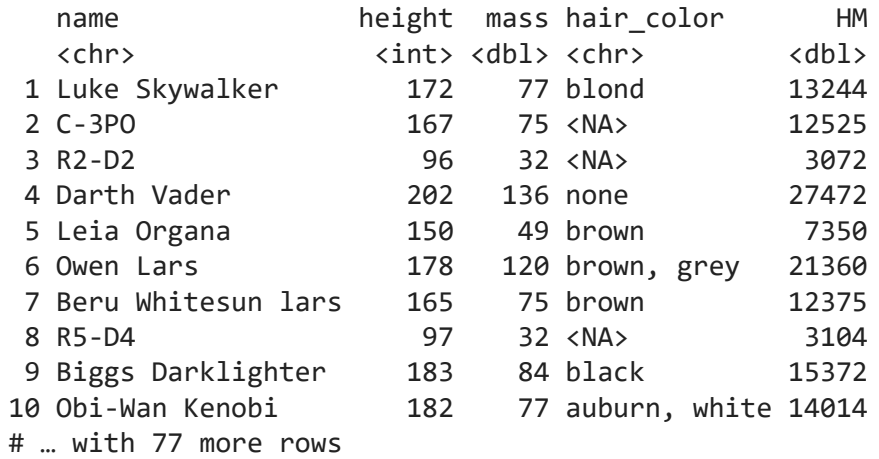

#### Подсчитать новую колонку с условием - mutate $()$  + case\_when $()$

```
starwars %>%
  select(name:eye_color, species) %>%
  mutate(
    height_type = case_when(height > median(height, na.rm = T) ~ 'tall',
                             height \leq median(height, na.rm = T) \sim 'short',
                             is.na(height) \sim "nope"))
```
# A tibble:  $87 \times 8$ 

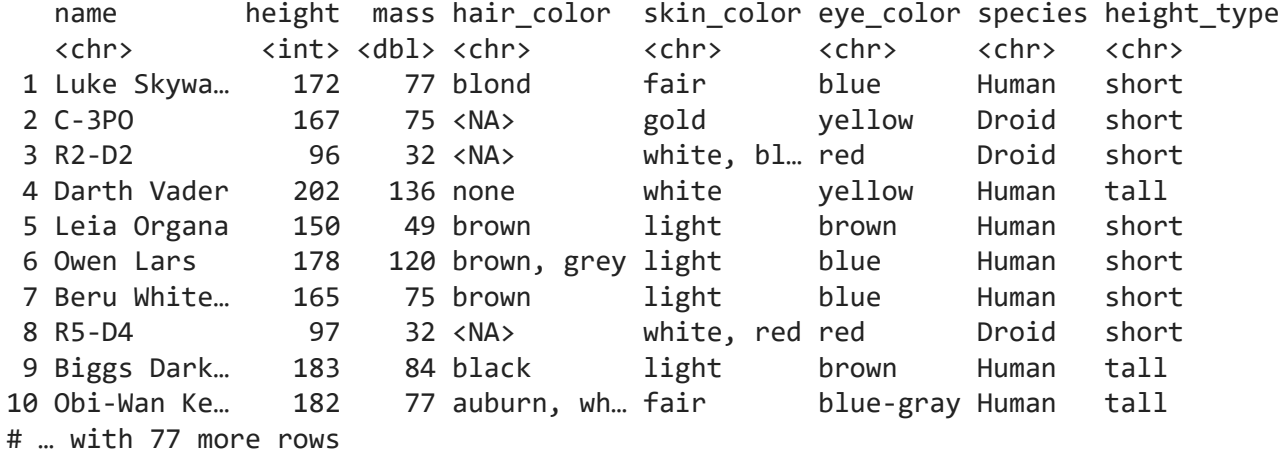

#### Подсчитать новую колонку и убрать остальные - transmute()

```
starwars %>%
  transmute(inv_mass = 1/mass,
            inv_height = 1/height) %>% head(3)
```
 $# A$  tibble:  $3 \times 2$  inv\_mass inv\_height <dbl> <dbl> 1 0.0130 0.00581 2 0.0133 0.00599 3 0.0312 0.0104

#### Переименовать колонку - rename()

starwars %>% select(name:hair\_color) %>% rename(NAME=name)

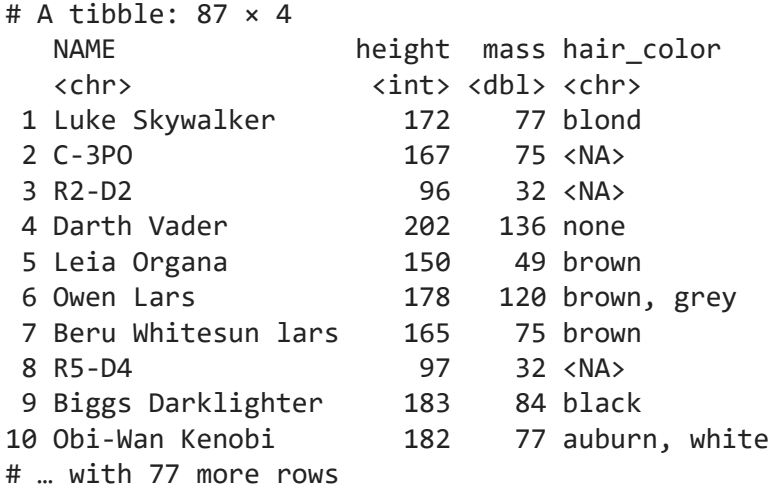

#### Переименовать колонку с помощью функции - rename\_with()

starwars %>% select(name:hair color) %>% rename\_with(toupper) %>% head(3)

# A tibble:  $3 \times 4$ NAME HEIGHT MASS HAIR COLOR <chr> <int><dbl><chr> 1 Luke Skywalker 172 77 blond 2 C-3PO 167 75 <NA> 3 R2-D2 96 32 <NA>

#### Взять уникальные значения - distinct()

```
df \leftarrow \text{trible}(\sim a, \sim b,"a",1,"a", 1,"a", 2,"b", 3,"b", 3"\lambdadistinct(df)# A tibble: 3 \times 2\mathsf{a}\mathbf b<chr> <dbl>
1a\mathbf{1}\overline{\phantom{a}}2a\overline{\phantom{a}}3<sub>b</sub>
```
#### Получение групповых итогов - summarize()

```
starwars %>%
  summarise(mass mean noNA = mean(mass, na.rm=T),
            mass mean withNA = mean(mass),
            heihgt_max = max(height,na.rm = T),
            count = n(),
             sp_n = n_distinct(species))
```
# A tibble:  $1 \times 5$ mass\_mean\_noNA mass\_mean\_withNA heihgt\_max count sp\_n <dbl> <dbl> <int> <int> <int> 1 97.3 NA 264 87 38

#### Работа с группами - group\_by() + summarise()

```
starwars %>%
  select(name:eye_color, species) %>%
   drop_na() %>%
   group_by(eye_color) %>%
  summarise(count = n(),
            height max = max(height),
            sp_n = n_distinct(species)) %>% head(5)
```
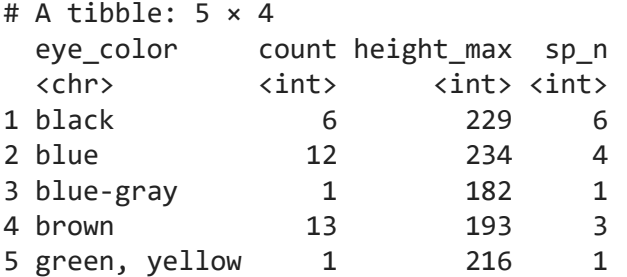

Число строк, максимальный вес и количество уникальных видов подсчитаны для каждого цвета глаз отдельно

#### Работа с группами

После применения group by() все манипуляции будут проходить для каждой группы отдельно

Если далее нужно вернуться к работе с полным набором данных, нужно разгрупировать tibble- $\phi$ рейм - ungroup()

### dplyr Работа с группами

```
iris %>%
   group_by(Species) %>%
   slice_max(Sepal.Length) %>%
   mutate(meanSL = mean(Sepal.Length))
```
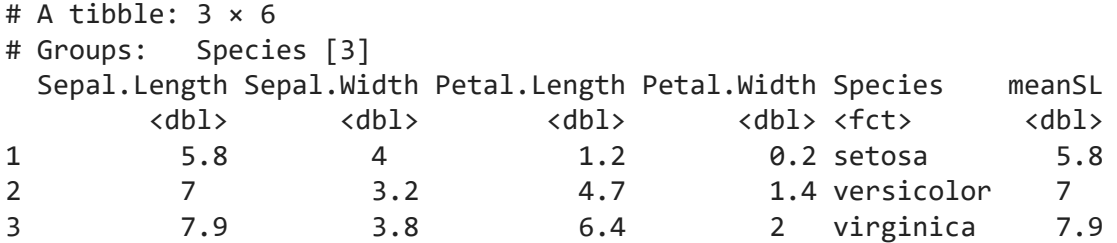

### dplyr Работа с группами

```
iris %>%
  group_by(Species) %>%
  slice_max(Sepal.Length) %>%
  ungroup() %>%
  mutate(meanSL = mean(Sepal.Length))
```
# A tibble:  $3 \times 6$ 

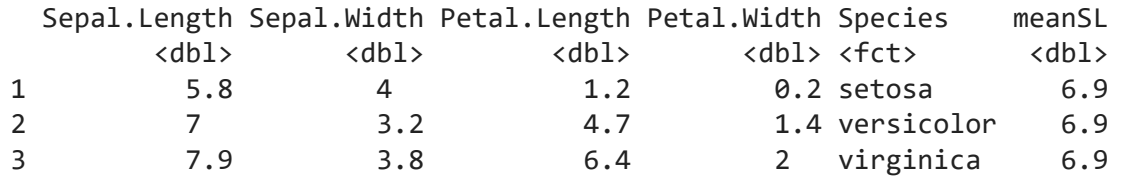

#### Работа с группами

```
starwars %>%
  group by(species, skin color, sex) %>%
  summarise(n = n()) %>% head(2)
\# A tibble: 2 \times 4# Groups: species, skin_color [2]
 species skin_color sex n
  <chr> <chr> <chr> <int>
1 Aleena grey, blue male 1
2 Besalisk brown male 1
```

```
starwars %>%
   count(species, skin_color, sex) %>% head(2)
```

```
# A tibble: 2 × 4
 species skin color sex n
  <chr> <chr> <chr> <int>
1 Aleena grey, blue male 1
2 Besalisk brown male 1
```
### Объединение двух таблиц - join

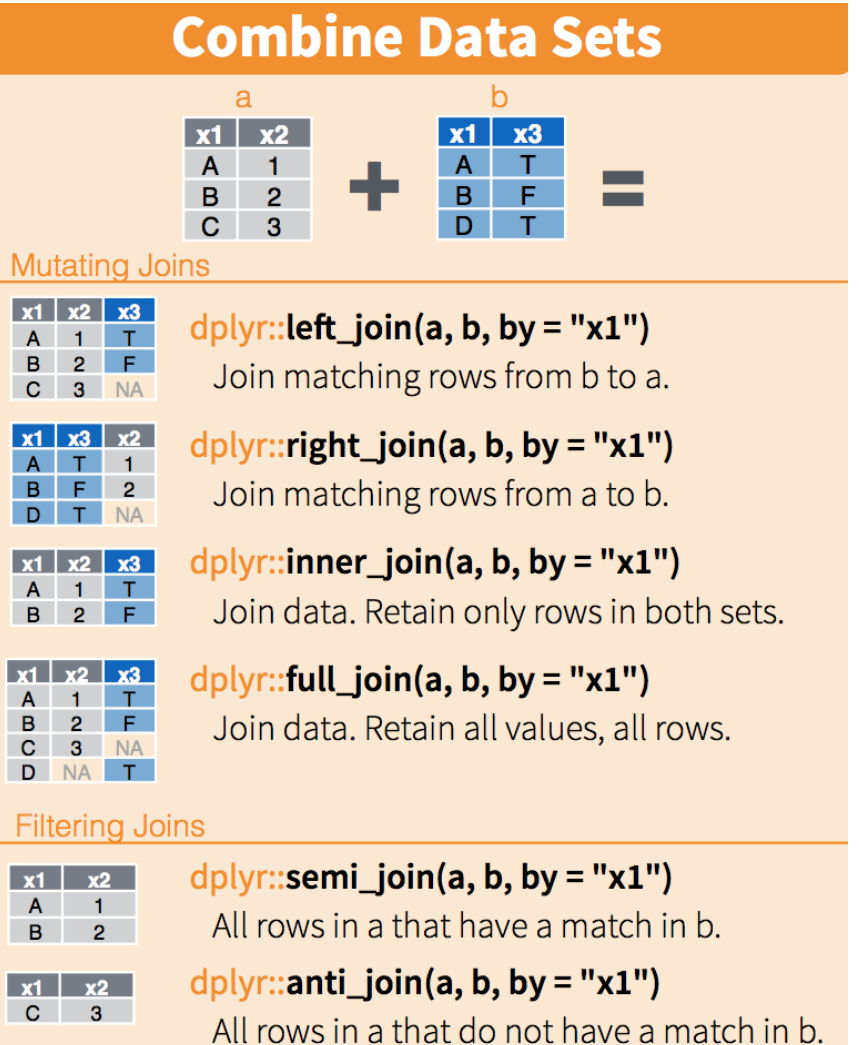

#### Объединение двух таблиц - join

band\_members  $# A$  tibble:  $3 \times 2$  name band <chr> <chr> 1 Mick Stones 2 John Beatles 3 Paul Beatles band\_instruments  $# A$  tibble:  $3 \times 2$  name plays <chr> <chr> 1 John guitar

2 Paul bass

3 Keith guitar

#### Объединение двух таблиц - join

```
band members %>% inner join(band instruments)
```
# A tibble: 2 × 3 name band plays <chr> <chr> <chr> 1 John Beatles guitar 2 Paul Beatles bass

band\_members %>% full\_join(band\_instruments)

 $# A$  tibble:  $4 \times 3$  name band plays <chr> <chr> <chr> 1 Mick Stones <NA> 2 John Beatles guitar 3 Paul Beatles bass 4 Keith <NA> guitar

#### Объединение двух таблиц - join

```
band members %>% left join(band instruments)
```
# A tibble: 3 × 3 name band plays <chr> <chr> <chr> 1 Mick Stones <NA> 2 John Beatles guitar 3 Paul Beatles bass

band\_members %>% right\_join(band\_instruments)

```
# A tibble: 3 × 3
   name band plays
   <chr> <chr> <chr>
1 John Beatles guitar
2 Paul Beatles bass 
3 Keith <NA> guitar
```
#### Объединение двух таблиц - join

band\_members %>% semi\_join(band\_instruments)

# A tibble: 2 × 2 name band <chr> <chr> 1 John Beatles 2 Paul Beatles

band\_members %>% anti\_join(band\_instruments)

 $# A$  tibble:  $1 \times 2$  name band <chr> <chr> 1 Mick Stones

### Чтение файла readr

**library**(readr) *# или library(tidyverse)*

```
penguins <- read_csv("penguins.csv")
penguins
```
# A tibble: 344 × 8

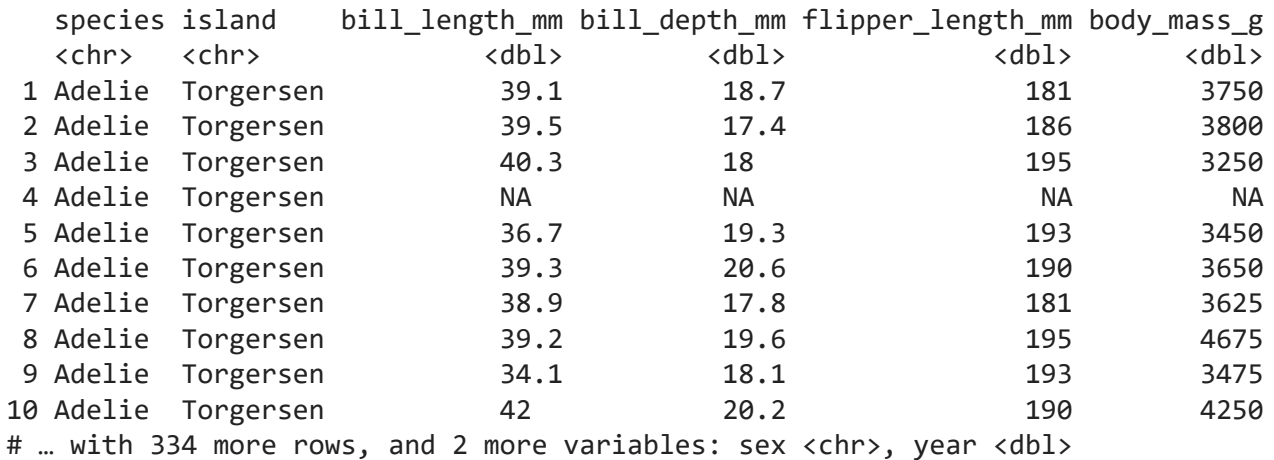

# Чтение файла readr

Посмотреть все параметры: ?read csv.

#### **USEFUL ARGUMENTS**

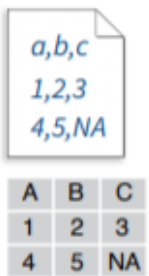

#### **Example file** write\_file("a,b,c\n1,2,3\n4,5,NA","file.csv") f <- "file.csv"

read\_csv(f, col\_names = FALSE)

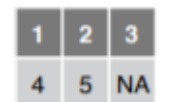

#### **Skip lines** read\_csv(f,  $skip = 1$ )

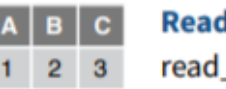

#### d in a subset  $\text{csv}(f, n \text{ max} = 1)$

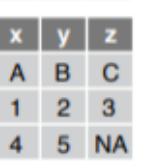

#### **Provide header**

**No header** 

read\_csv(f, col\_names = c("x", "y", "z"))

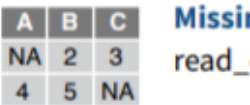

#### ng Values

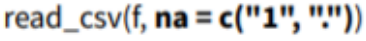

# Запись файла

Посмотреть все параметры: ?write\_csv.

write\_csv(penguins, "more\_penguins.csv", append = TRUE)

### Чтение xlsx файла readx1

library(readxl)

my\_file <- read\_excel("data/my\_file.xlsx", sheet = "Best sheet ever")